# **Syncing With Google Classroom**

Last Modified on 2022-Mar-25 6:18:13 GMT

This article explains how to get the most recent version of your class and students from GoogleClassroom into Classwize and how to resolve common issues that can occur when syncing.

# **Syncing your classroom**

**Warning:** If you added or removed students from your class using **Class Tools** > **Modify Students**, any changes you made will be undone the next timeClasswize syncs with GoogleClassroom.

Note: We recommended syncing Classwize and Google Classroom before your first class of the day, or right after you make any changes to your Google Classroom. Classwize will tell you the last time that a sync successfully ran at the top of the page.

1. In Classwize, ensure that you don't have any **active** classes (classes in session).

2. Select **Sync.**

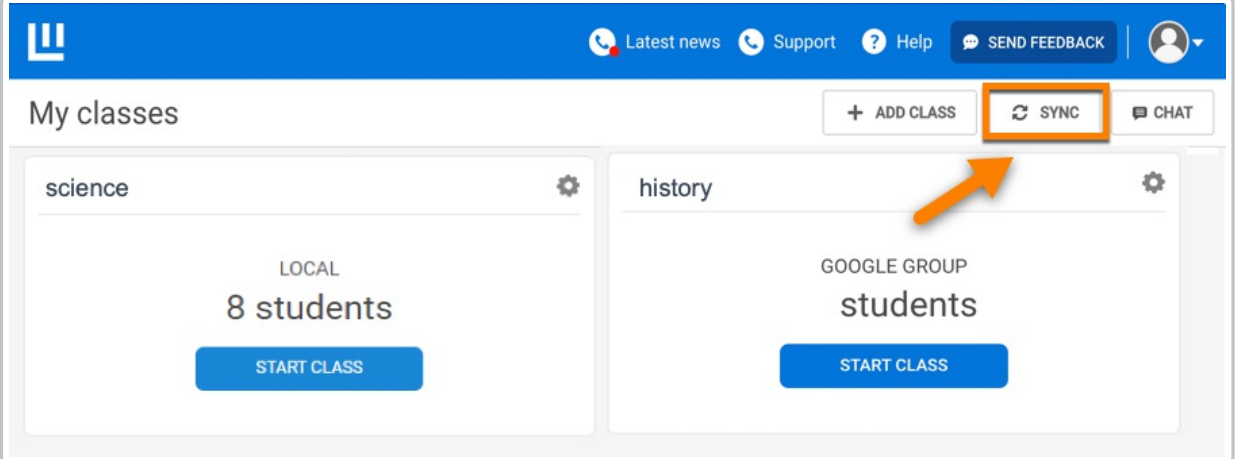

3. The *Sync withGoogle Classroom?* dialog will appear. Select **Sync**.

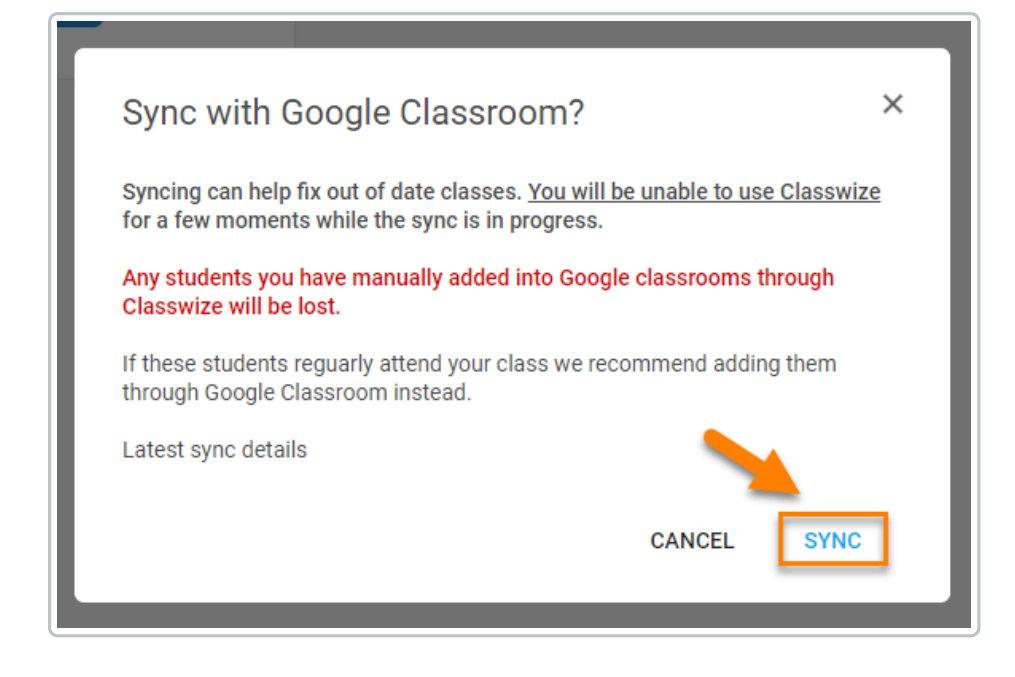

4. The sync will run. This may take up to five minutes.

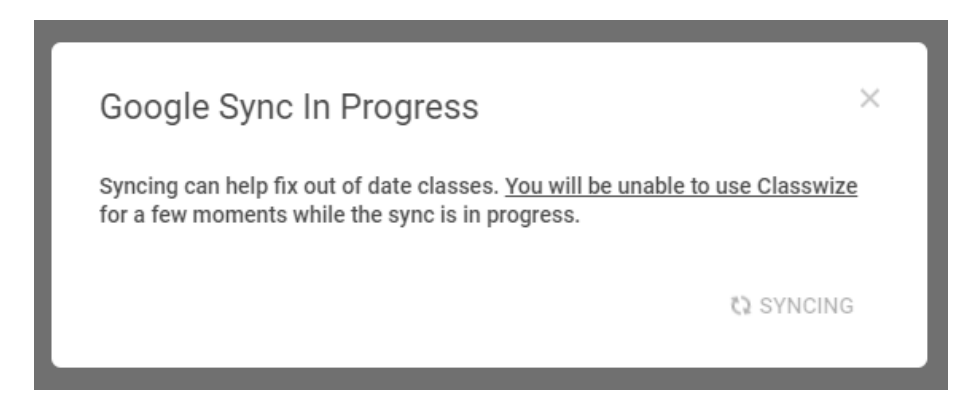

5. When the sync has successfully finished, select **Close**.

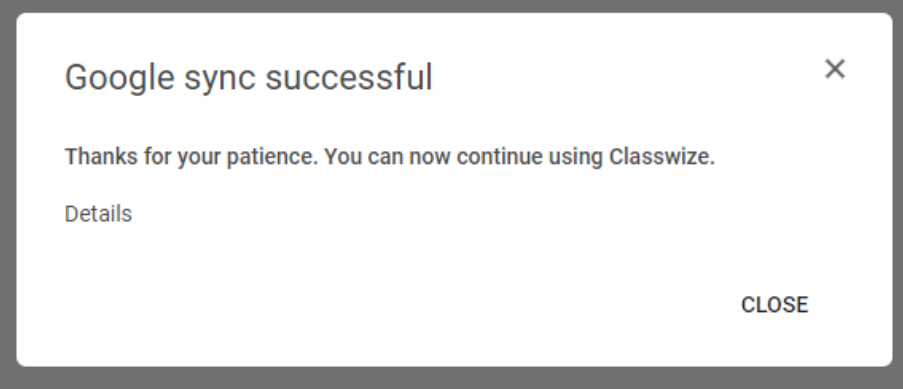

**Google Classroom Sync Troubleshooting**

## **I don't see the Sync button.**

The Sync button may not show up for you for a few reasons:

#### **1. Your IT administrator hasn'tturned the feature on.**

Syncing with Google Classroom is an optional feature in Classwize. You may need to ask your IT administrator to turn it on.

#### **2. You're in an individual or active classroom.**

The **Sync** button only appears on the **My Classes** page that shows **all** of your classes. It will not appear inside individual classrooms.

#### **3. Your school doesn't use Google Classroom.**

Only schools using GoogleClassroom can use the **Sync** feature.

### **I don't have any active classes, but I see a Google Sync Error that says "Sync can't be run while there are active classes".**

- 1. Refresh your browser window
- 2. Confirm there are still no active classes
- 3. Run the sync again.

If you get the same error message again after this, contact your school's IT support.

### **Students that I added to my class using Modify Students are gone.**

If you added or removed students from your class using **Class Tools** > **Modify Students**, any changes you made will be undone when Classwize next syncs with Google Classroom.

If you make these changes regularly, you should add or remove the students in Google Classroom first so those changes can sync with Classwize.